# CYTOGNOMIX

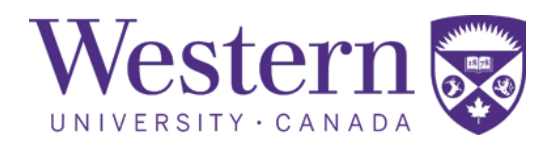

#### Demonstration of the Automated Dicentric Chromosome Identifier and Dose Estimator System (ADCI™) in a Cloud-based Online Environment

Ben C. Shirley<sup>a</sup>, Eliseos J. Mucaki<sup>b</sup>, Joan H.M. Knoll<sup>a,c</sup>, and Peter K. Rogan<sup>a,d</sup>

*aCytoGnomix, London, Canada; bSchulich School of Medicine and Dentistry, University of Western Ontario, London, Canada; c Department of* 

*Pathology and Laboratory Medicine, University of Western Ontario, London, Canada; dDepartments of Biochemistry and Oncology, University of* 

*Western Ontario, London, Canada*

Email: [info@cytognomix.com](mailto:info@cytognomix.com)

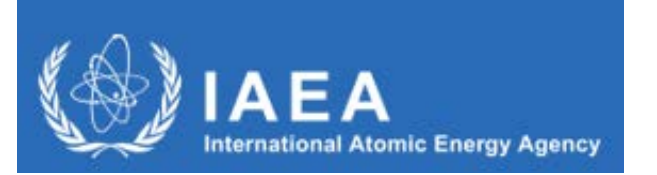

**The 3rd Research Coordination Meeting (RCM) of the Coordinated Research Project (CRP) E35010: Applications of Biological Dosimetry Methods in Radiation Oncology, Nuclear Medicine, Diagnostic and Interventional Radiology (MEDBIODOSE)** 8 – 12 February 2021 CytoGnomix Inc. Copyright 2021

# Automated detection of dicentric chromosomes

- The Automated Dicentric Chromosome Identifier and Dose Estimator (ADCI) software completely automates DC detection and estimates biological dose
- ADCI selects appropriate images for analysis, classifies each object as either a centromere-containing chromosome or non-chromosome, further distinguishes chromosomes as monocentric or dicentric using machine learning-based image processing techniques, determines DC frequency within a sample, and estimates biological radiation dose by comparing sample DC frequency with calibration curves computed using calibration samples
	- Cell Image **Chromosomes** Contour **Centromere Candidates** Centreline **Width Profile Prediction of DCs**

CytoGnomix Inc. Copyright 2021

- ADCI can process a sample of 500 metaphase images in 3–5 min using a multicore desktop computer system equipped with:
	- Intel i7-6700HQ, 16 GB RAM
	- graphics processing unit: Nvidia® GTX 960M / RTX 2070
- This benchmark estimate is equivalent to  $\sim$ 1.7 images per second, or ~6000 images per hour
- Results fulfill IAEA criteria for triage biodosimetry

# ADCI in the Cloud: ADCI\_Online

- Unanticipated radiation exposures require rapid dose estimation and discrimination of homogeneous from partial-body exposures.
- Once metaphase cell images are captured by a computerized-microscope system, the same computer typically performs image analysis, during which time the system is unavailable for obtaining images from other samples.
- Outsourcing image analysis to ADCI ™ eliminates this bottleneck and significantly increases overall throughput.
- Accessing ADCI Online:
	- **Eliminates the need for a dedicated computer system to run ADCI**
	- **Generates the same results as dedicated systems**
	- **Short-term subscription format reduces cost**
	- **Can accommodate on-demand bursts of computing power when necessary**
	- **Can ensure that cytogenetic data is collocated in the same region as the user**
	- **Securely isolates individual user data and protects software analysis from intrusion, disruption and corruption**
	- **Dose estimation can be carried out anywhere there is a reliable internet connection**

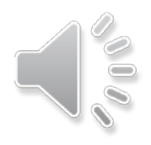

# ADCI Online: Differences from MS Windows<sup>®</sup> version

- Windows<sup>®</sup>-based ADCI has been ported to ADCI Online, a secure web-streaming platform (AppStream 2.0, *Amazon Web Services*) that can be accessed worldwide.
- Operationally, ADCI Online is indistinguishable from the MS Windows version that runs on a dedicated, standalone computer.
- Because the base hardware configuration of AWS ADCI\_Online is a 2 processor CPU, 3.75Gb RAM, sample processing is *~3 fold slower* than the recommended Desktop computer running Windows® ADCI (Intel I7-7th gen 4 proc. CPU, 16 Gb RAM, w/o GPU).
- ADCI Online runs exclusively on the cloud-based system and pixels are streamed to the user through a web browser. The experience is similar to watching a movie in a web browser in that computing resources and disk space are not consumed on the local system. Local keyboard and mouse commands are sent to the cloud-based system to control ADCI Online.
- ADCI Online is accessed by streaming. The total duration of each subscribed streaming session can be up to **96 hours** or 4 days (actual clock time).

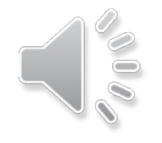

# **Scalability**

- Although each system running ADCI Online has less computing power than a high-performance system running ADCI Desktop, the cloud-based nature of ADCI\_Online allows for rapid expansion of resources.
- If many samples need to be processed quickly, more computing power can be added (but incurs additional costs). ADCI Online can be reconfigured quickly within ~15 minutes to:
	- Clone the system as many times as necessary, providing an array of cloud-based systems available for use
	- Increase the computing power of each system running ADCI Online
	- Both of the above
- A similar array of systems could be achieved by utilizing multiple physical computers, however the ability to expand and reduce available resources as necessary provides flexibility and reduces costs.

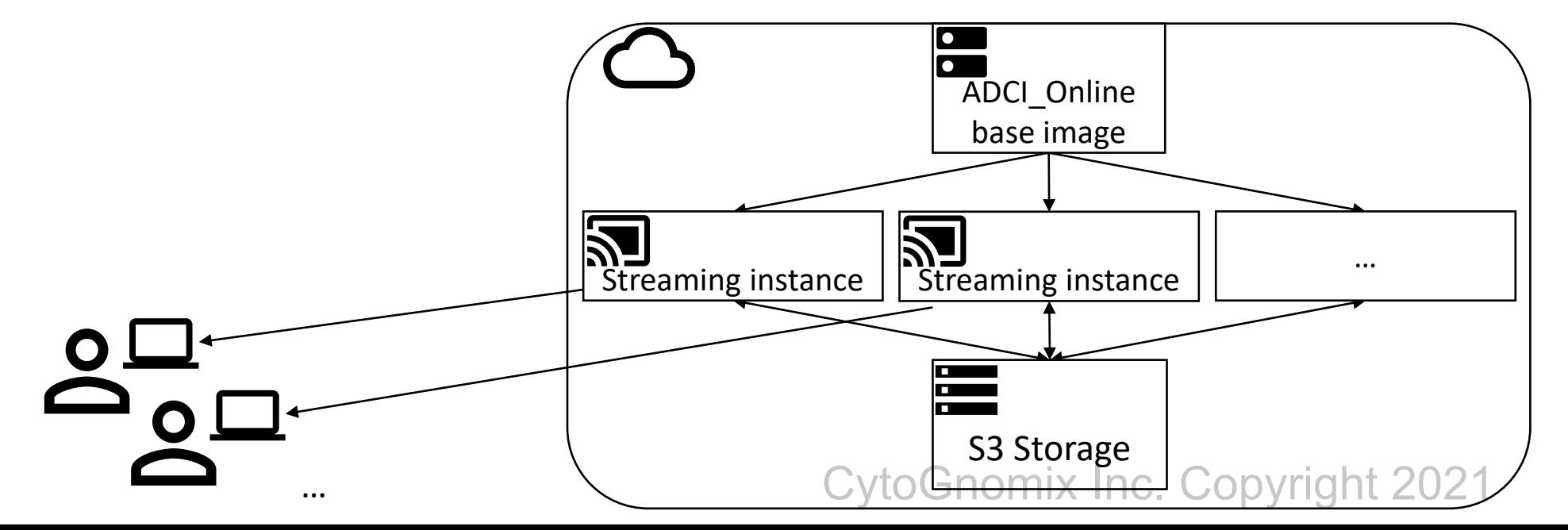

# Data and Program Security

- When a new user accesses ADCI Online:
	- A UserName is created from their email address
	- An Amazon Web Services (AWS) S3 Bucket is used to store their metaphase image files and reports generated by analysis of the data.
- The user-specific directory in the S3 Bucket is mounted to the cloud-based system, granting the user access to their uploaded images in ADCI\_Online.
- Files are encrypted in transit to/from the Bucket (HTTPS protocol) and server-side encryption is applied to all files in the Bucket (AWS Key Management Service)
- File types (e.g. images) are verified by the system upon uploading. Uploaded files are prevented from running as executables on AWS AppStream.
- Internal elements of ADCI software are invisible/inaccessible to the user
- Internet and browser access from within ADCI\_Online itself is disabled
- Only files created by ADCI\_Online can be downloaded by the UserName that generated them.

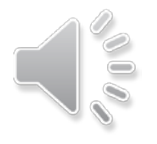

CytoGnomix Inc. Copyright 2021

# Validation of ADCI\_Online

- Dose estimates obtained through ADCI\_Online were validated against those obtained through ADCI Desktop
- Metaphase images associated with a test sample (HS01) obtained from Health Canada (HC) were uploaded to ADCI\_Online and processed. The number of DCs detected matched ADCI Desktop results.
- Other previously processed HC and PHE samples were uploaded to ADCI\_Online
	- HC: Dose estimates for homogeneously irradiated samples were generated after application of 4 different image selection models (A\_B, A\_C, A\_D, Automated178981) and matched those presented in *Rad. Prot. Dosimetry* **186(1)**: 42-47, 2019.
	- PHE: Estimates of partial-body dose and fraction of blood irradiated were generated for partially irradiated samples (PHE E, PHE F, PHE G) and agreed with those presented in *Int J Rad Biol*. **96(11)**: 1492-1503, 2020.

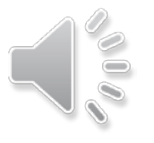

CytoGnomix Inc. Copyright 2021

## Demonstration: Overview of user interaction

1) Before a subscription period begins, a new user can sign into the AWS Management Console (sign-in credentials provided) and upload metaphase images to cloud storage. This mechanism is also used to download ADCI reports after they have been generated.

2) To access ADCI\_Online, the user signs into AppStream in their web browser (sign-in credentials provided) and requests a new streaming session. Behind the scenes, a new streaming instance is cloned from a snapshot of the ADCI\_Online system.

Simultaneously, the user's S3 storage directory is mounted to the streaming instance, allowing the user to access their uploaded metaphase images and save results generated while executing ADCI.

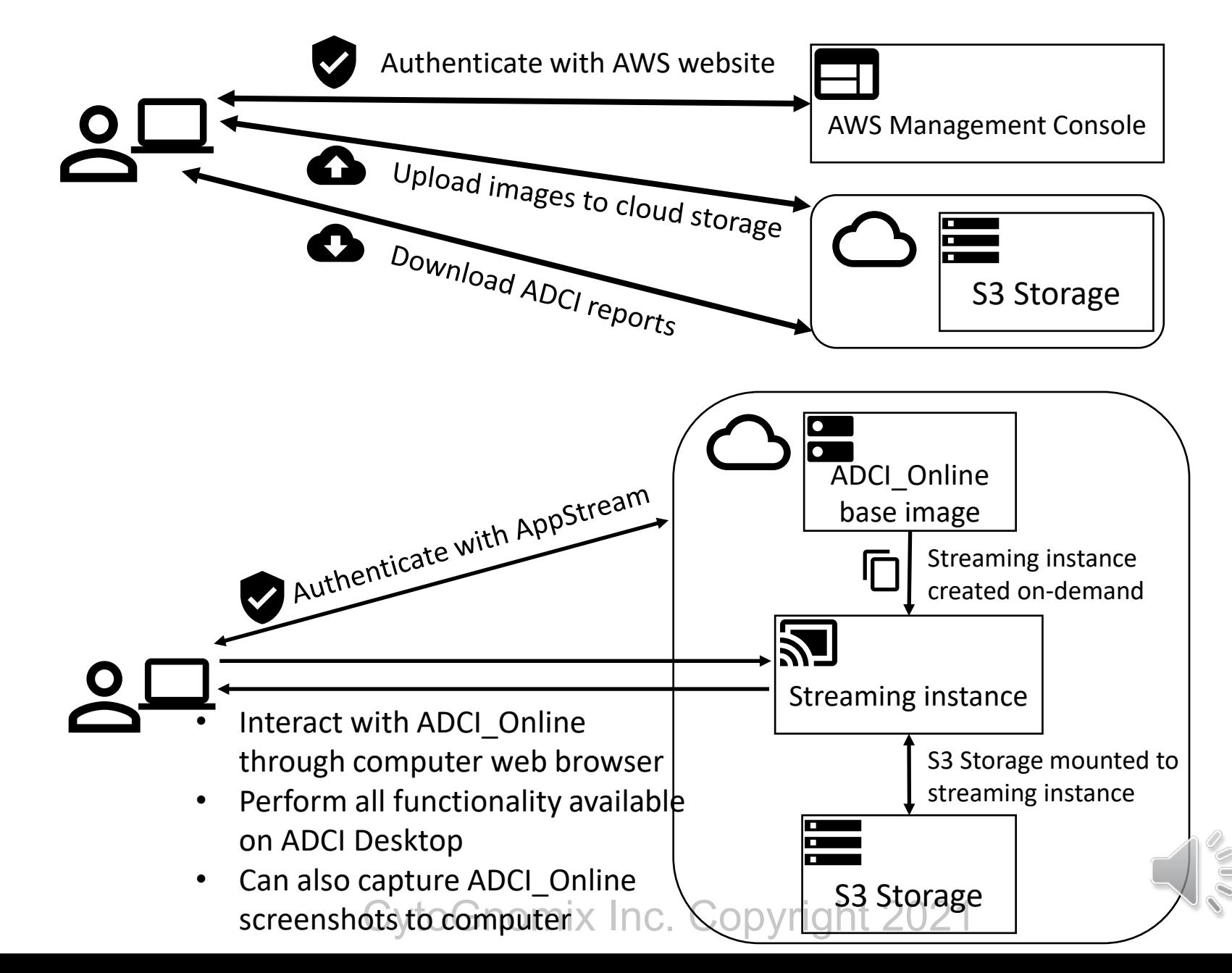

## Demonstration: Metaphase image upload

 $\frac{aws}{2}$ 

A custom script adds the new user to the ADCI\_Online system, configures their S3 storage directory, and *generates a random password for the user*. *An e-mail is sent to the user containing their password*, and the SHA-256 hash of their UserName. The user signs in to AWS and accesses S3 to begin uploading metaphase images to their own directory.

#### Sign in as IAM user

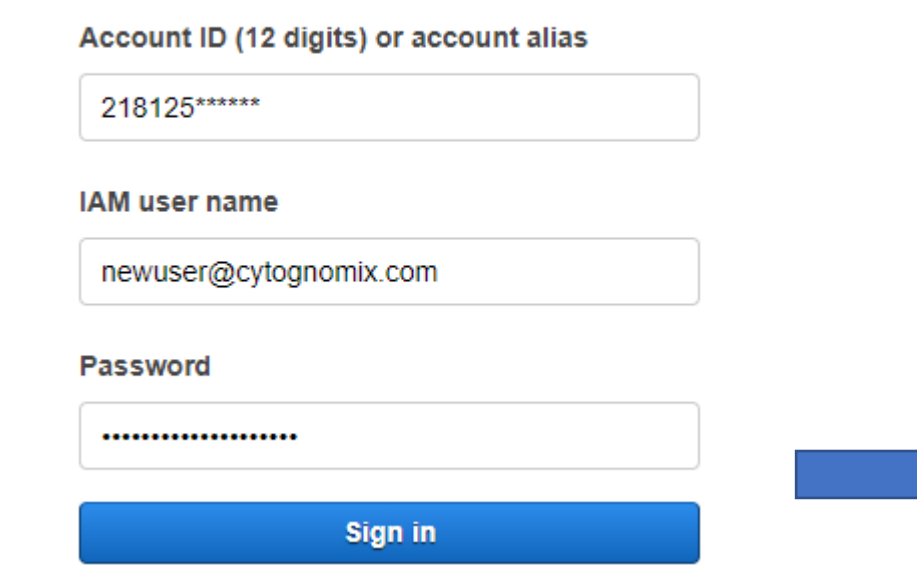

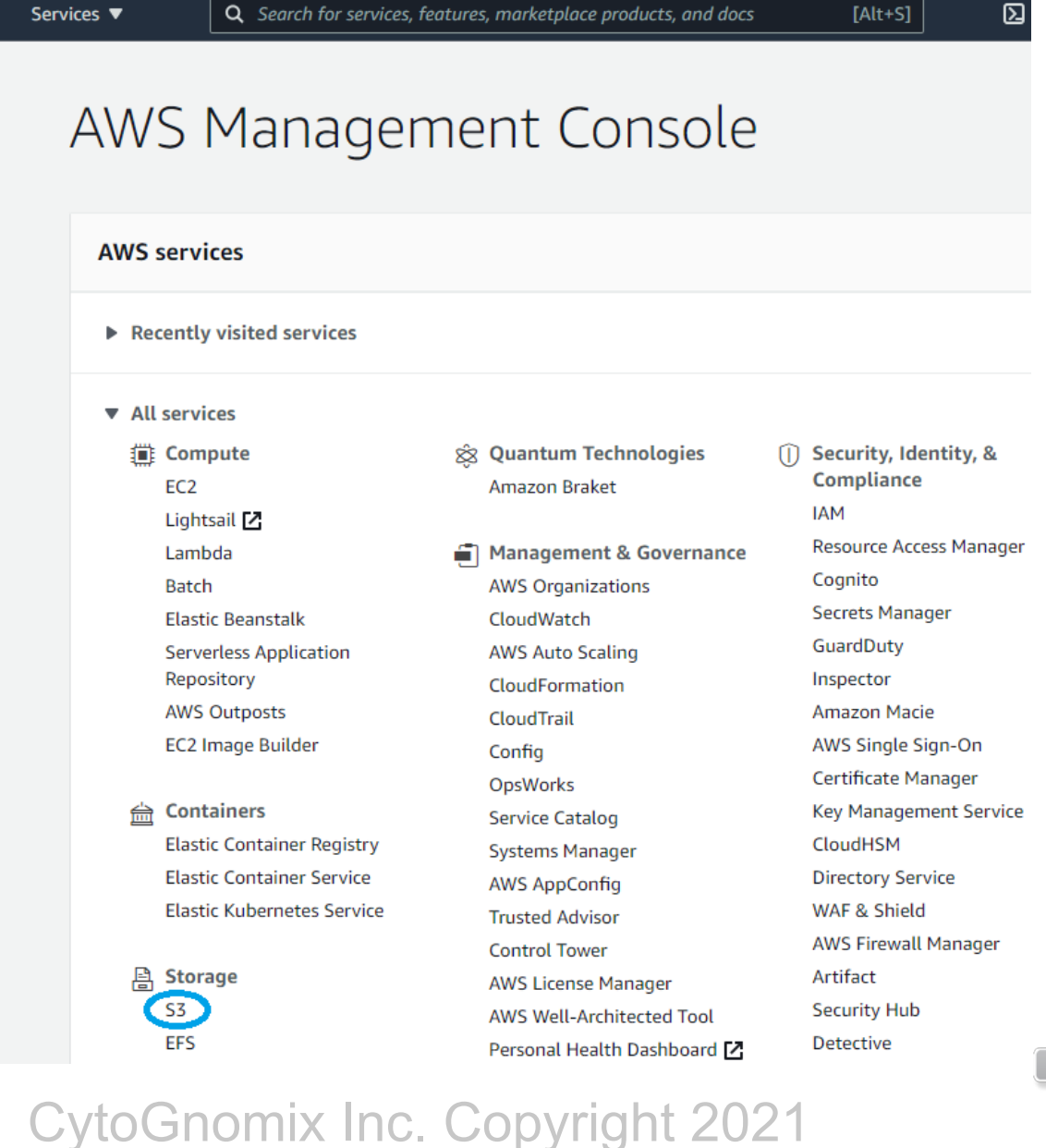

#### Demonstration: Metaphase image upload (cont.)

Other user directories are present in the user/userpool/ directory of the Bucket, however each user can view the content of their own directory only. Data stored within the "Persistent\_ADCI\_Data" directory is preserved between streaming sessions. Within that directory, an empty "ADCI\_Images" directory awaits metaphase image uploads. Metaphase images for each sample are uploaded into separate folders on the system.

Amazon  $53$  annstream2.\*\*\*\*\*\*\*\*\*\*-us-east-1-21812595\*\*\*\* ) user/ ) userpool/

02551c470a2e8f65e8d63702e9af95b72c01c6fb68bd2515eb86b91ba84d0ff1/ Oe1add9239ae3beea5e9a0f9e98aabbabff9aeaaf37e7c20f47529e1e02df8b2/ Oeladd9239ae3ł Persistent ADCI Data/ ADCL Image

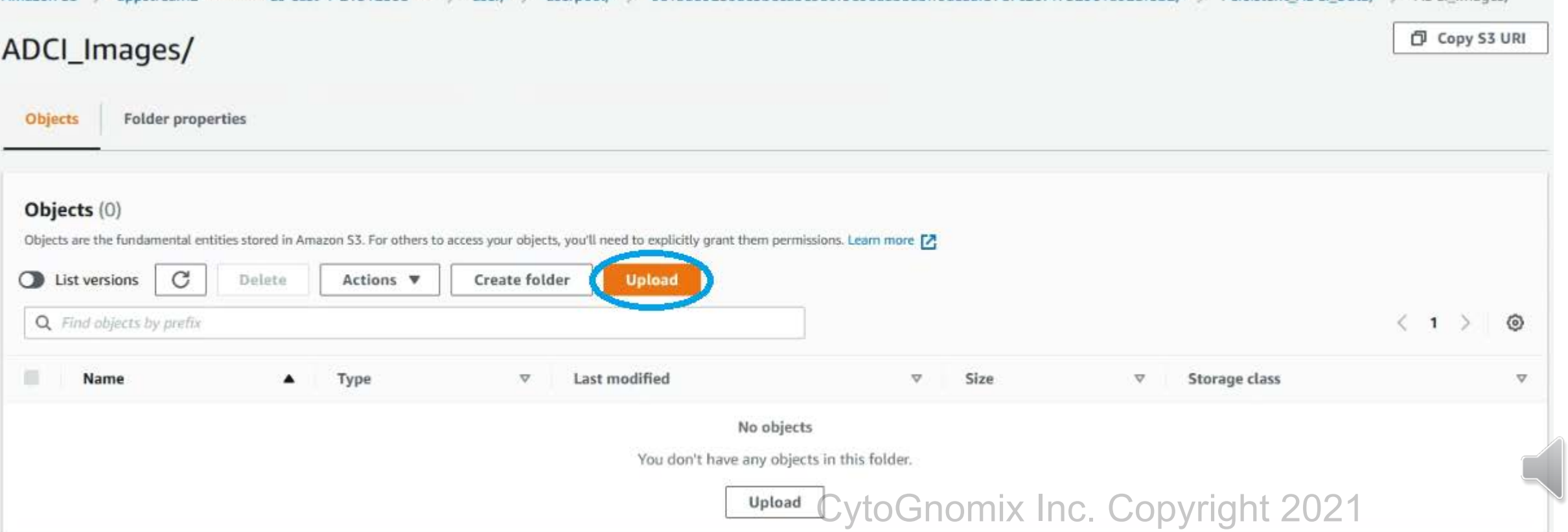

## Demonstration: Metaphase image upload (cont.)

Folders of metaphase images can be uploaded to the system.When the user uploads an entire folder to S3 using the "Add Folder" button (circled on the slide), the name of the uploaded folder is the same as the name of the folder on the user's local computer.

ADCI expects each uploaded sample to be stored within its own directory. **In this example, a 2Gy calibration sample is being uploaded to "ADCI\_Images/2Gy/"**

Regardless of the folder name on S3, the user provides a sample ID when they create a new sample in ADCI\_Online. This ID is used to refer to the sample in all ADCI Online functions.

#### Upload

Add the files and folders you want to upload to S3. To upload a file larger than 160GB, use the AWS CLI, AWS SDK or Amazon S3 REST API. Learn more [2]

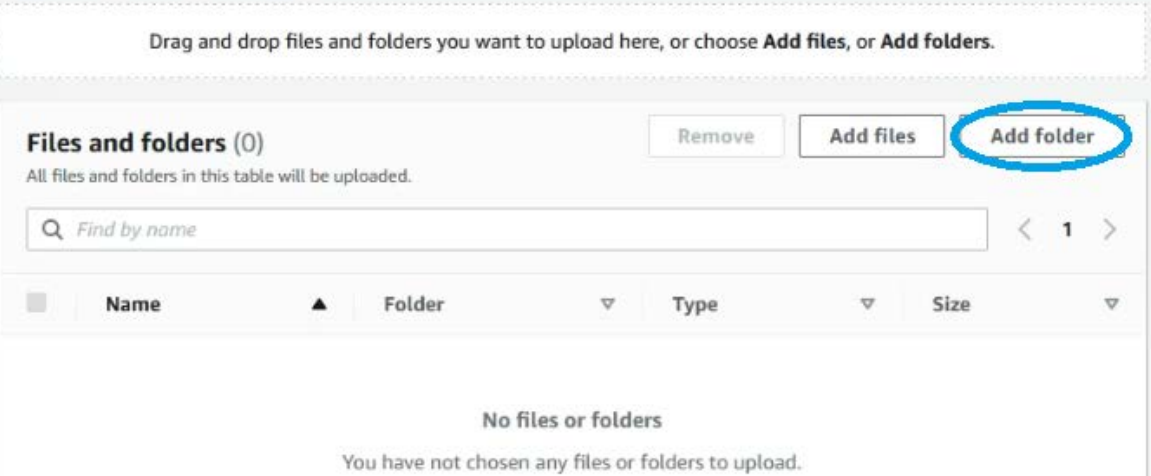

Upload

Add the files and folders you want to upload to S3. To upload a file larger than 160GB, use the AWS CLI, AWS SDK or Amazon S3 REST API. Learn more [2]

Drag and drop files and folders you want to upload here, or choose Add files, or Add folders

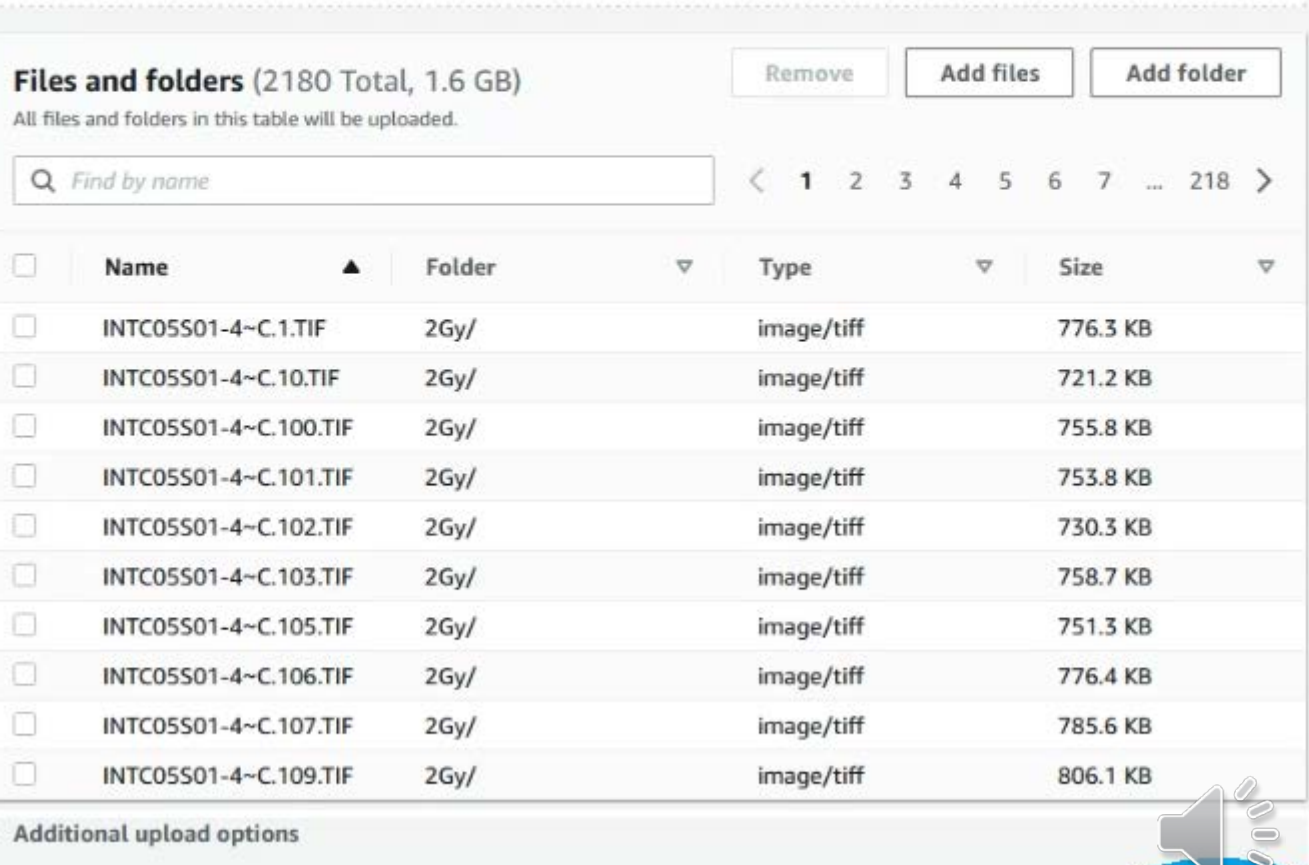

Cancel

nomix Inc. Copyrig

## Demonstration: Metaphase image upload (cont.)

Progress of the upload can be seen in the banner at the top of the page. Users can ensure all images have been uploaded successfully by observing the "Succeeded" and "Failed" sections.

In this example, 2180 metaphase images (1.77Gb) were uploaded to the S3 Bucket in 17 minutes 33 seconds. This is a rate of ~2 images / second.

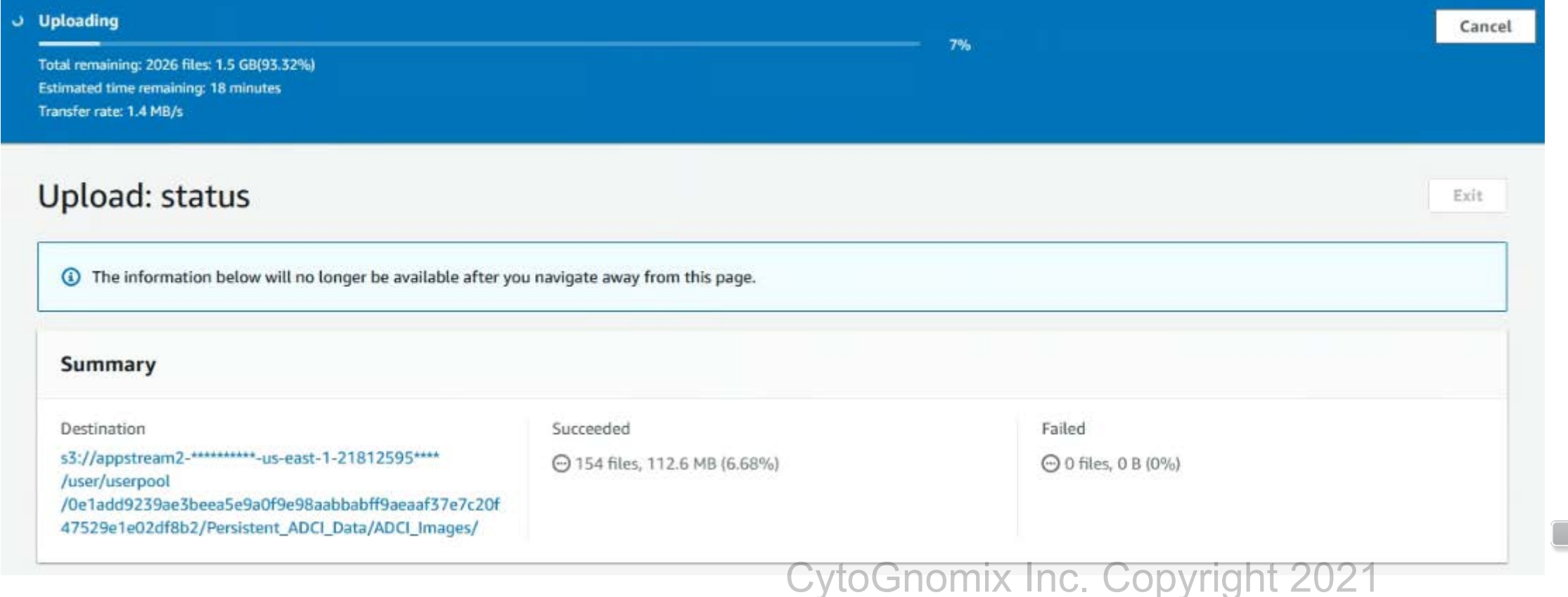

## Demonstration: Begin ADCI Online streaming session

Users receive an e-mail from AWS with a link to *a log-on webpage containing a temporary password and it prompts them to login and update their password*. Once signed in, ADCI\_Online can be accessed in an "Application" view with no Windows desktop, or as a "Desktop" view which resembles a remote desktop session.

top

Users can access ADCI\_Online in a web browser or using desktop software provided by AWS.

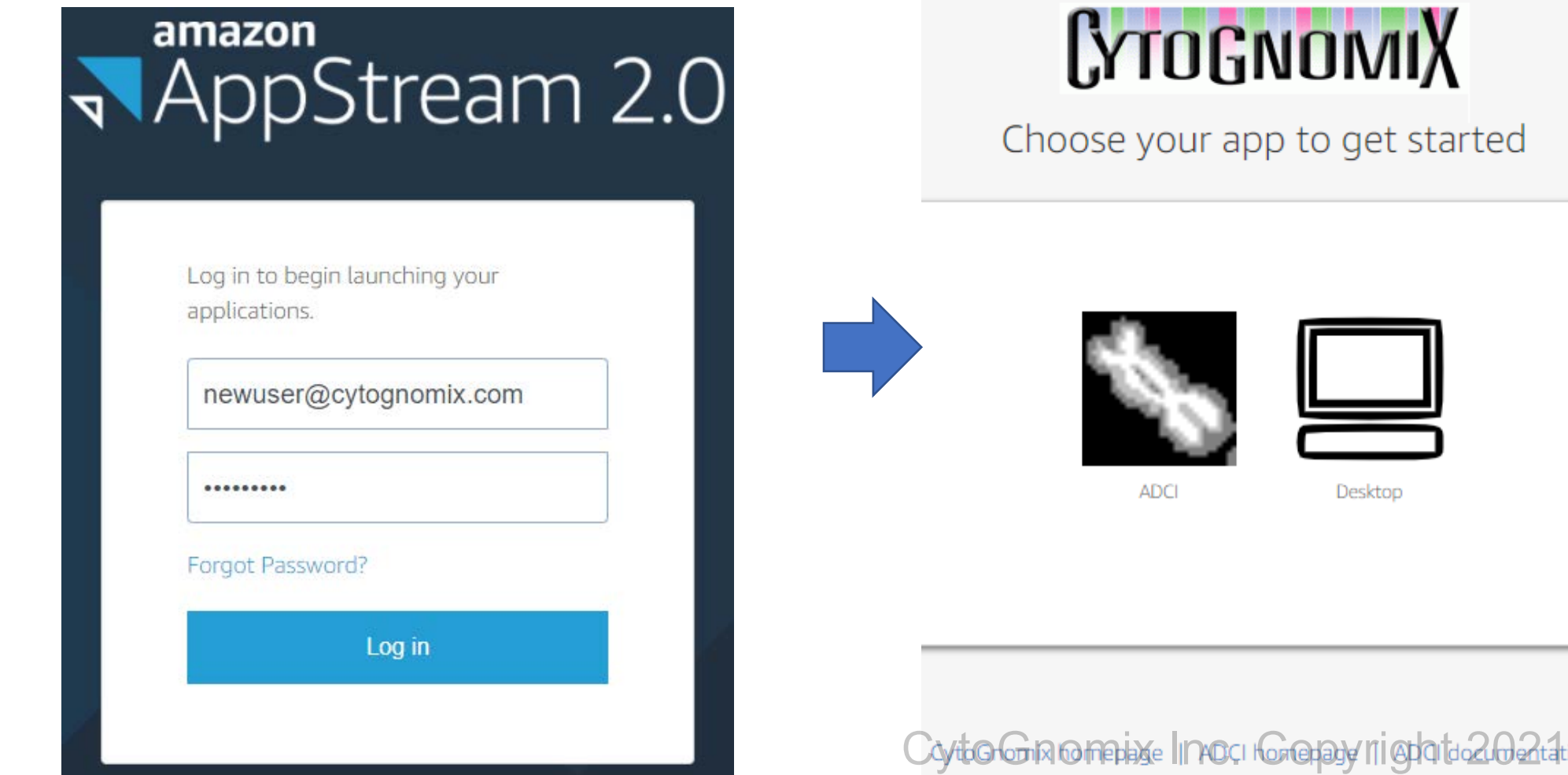

#### Demonstration: Create a new sample

88  $0$   $\triangleright$   $\oslash$   $\oslash$   $\triangleright$ Fn  $\vee$  Anewuser@cytognomix.com  $\vee$ ADCI O Samples Curves ADCI Process Queue Wizards Reports Settings Help Plot Samples Rescale Clear Save As Add New Sample to Workspace  $\overline{\phantom{a}}$  $\times$ Identity Size Processed Specify a unique ID for the new sample HC Calibration 1.96Gv Use name of directory Directory of metaphase images C:/Users/PhotonUser/My Files/Home Folder/PERSISTENT\_ADCI\_DATA/ADCI\_Images/2Gy Description of the sample (Optional) Laboratory source: Sample import date: 2021-02-03 Patient info(age, gender): Exposure date: Exposed physical dose: Curves Curve Identity SVM In Plot Images in the folder: 2180 tifs, 2180 in total INTC05S01-4~C.1.TIF  $\mathcal{A}_{\mathbf{1}}$ INTC05S01-4~C.10.TIF INTC05S01-4~C.100.TIF  $2.4$  $3.2$ 4  $4.8$ INTC05S01-4~C.101.TIF INTC05S01-4~C.102.TIF **ADCI Process Queue** INTC05S01-4~C.103.TIF Identity Size INTC05S01-4~C.105.TIF INTC05S01-4~C.106.TIF INTC05S01-4~C.107.TIF INTC05S01-4~C.109.TIF INTERCORA A CASTIL OK Cancel CytoGnomix Inc. Copyright 2021

The content presented here is streamed to the user's web browser.

The dose of a calibration sample can be embedded in its sample ID allowing it to be recognized by ADCI automatically. An embedded dose must be in the format of #Gy. For example, the 1.96Gy sample here can contain the text '1.96Gy' or '1.96 GY' allowing ADCI to pre-populate dose fields which generating a calibration curve.

### Demonstration: Process a sample

In this example, ADCI\_Online processed a 2180 image calibration sample in 110.89 min. This is a rate of ~20 images / min.

When saving samples, curves, or reports ADCI\_Online automatically navigates to the "Persistent\_ADCI\_Data" directory in the user's "Home Folder". All files present in the Home Folder are preserved between streaming sessions.

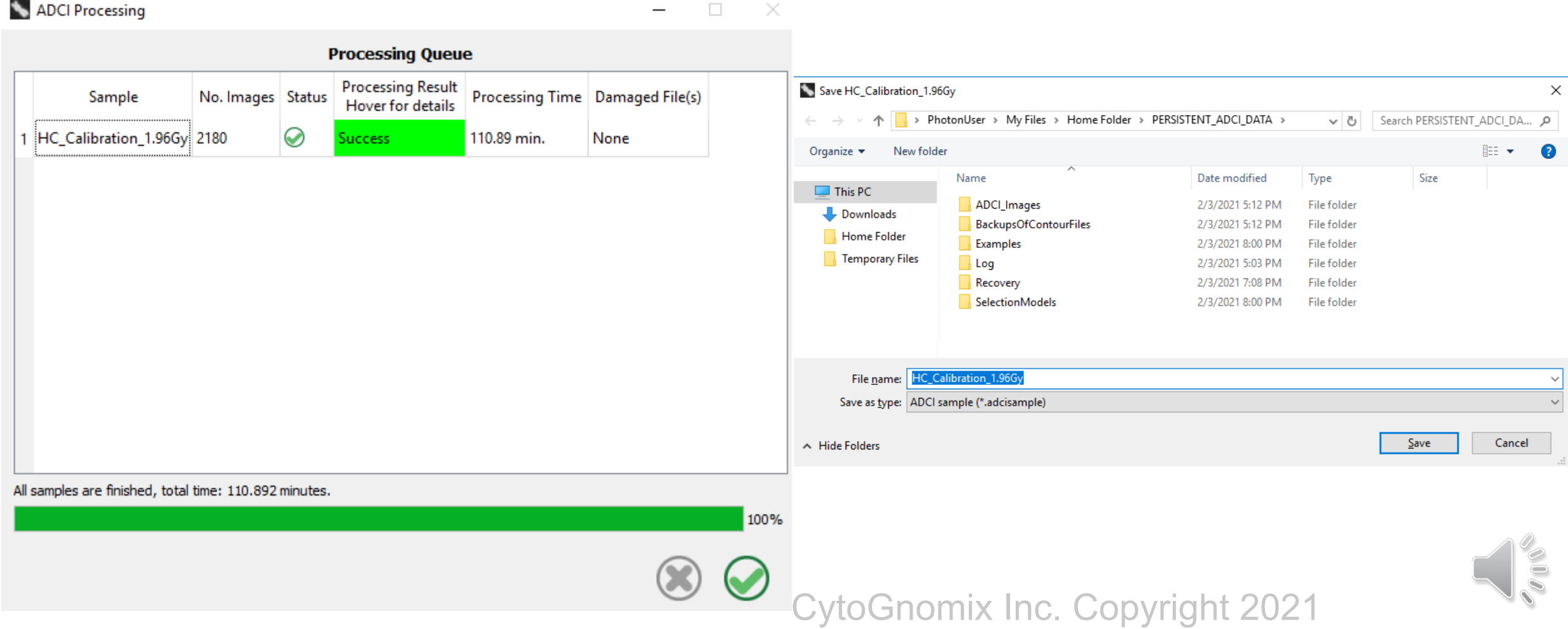

#### Post-processing: Metaphase cell image viewer

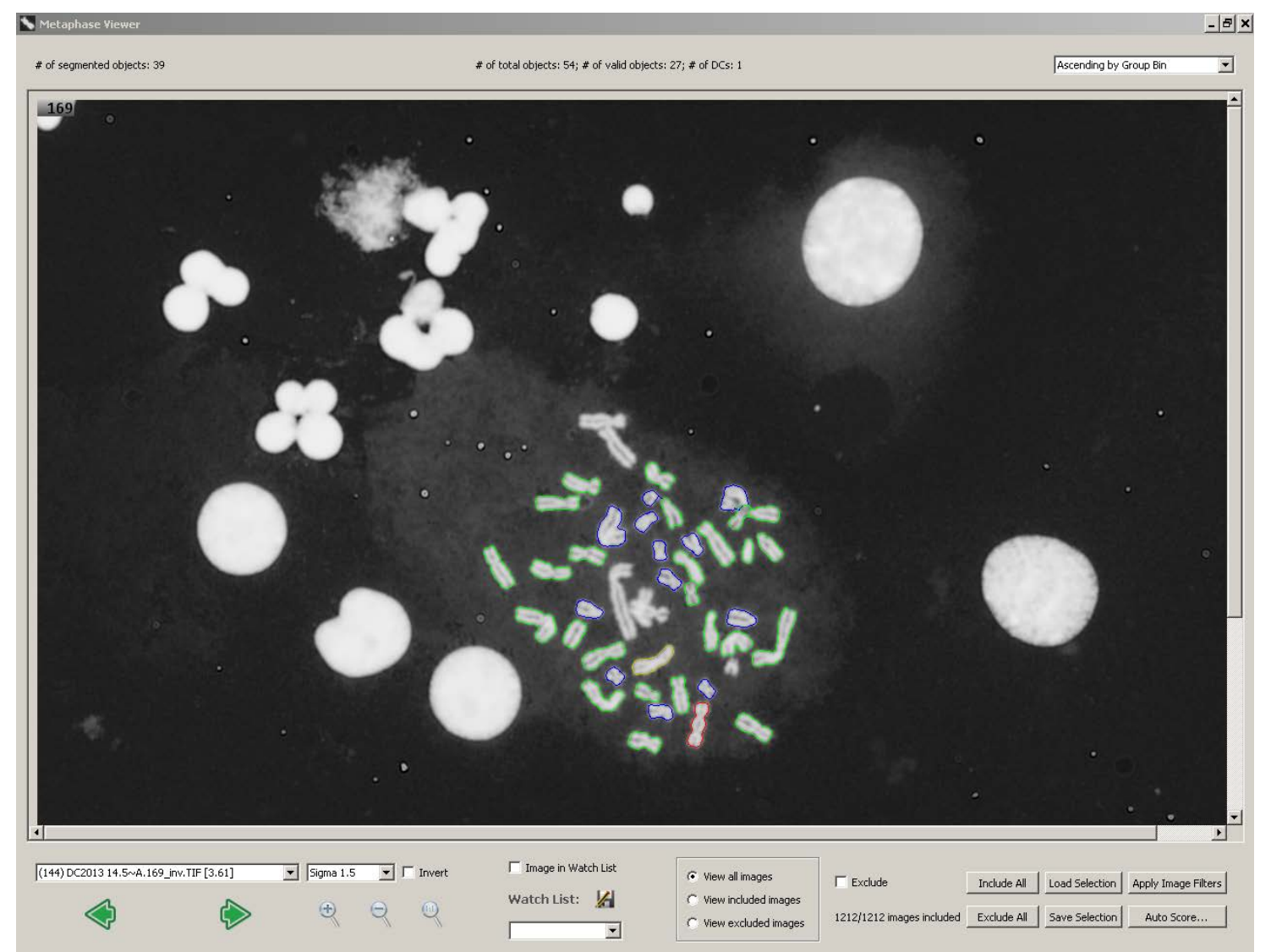

Segmented objects have colored contours. Red indicates DCs, yellow indicate chromosomes that were initially classified as DC, but eliminated based on FP morphology filters, green contours indicate MCs, and blue indicate objects failing ILL segmentation. No highlight: Nuclei, inseparable chromosome clusters, artifacts etc. Controls below image direct inclusion/exclusion of images from dose calculation.  $\cup$  y local formulation.

#### Distribution of (Chromosome) Objects in a Set of Metaphases

- Metaphases must have objects in the user-specified range
	- Cell elimination of [<25-35, >60-75 objects] is recommended

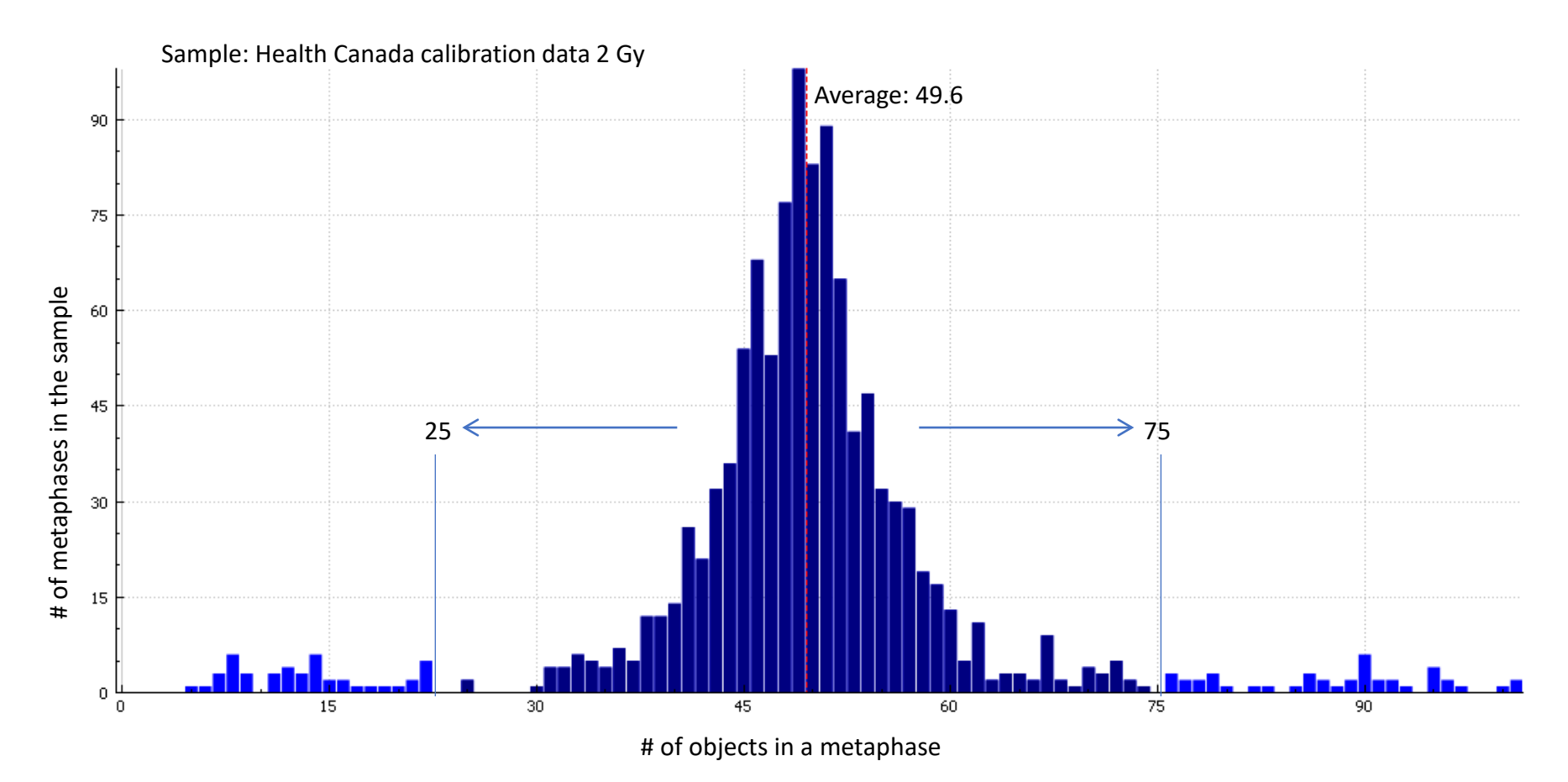

ADCI can process images which have not been manually preselected. Thus, it was necessary to derive a set of filters to remove suboptimal images. Object count is one such filter.2021

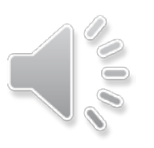

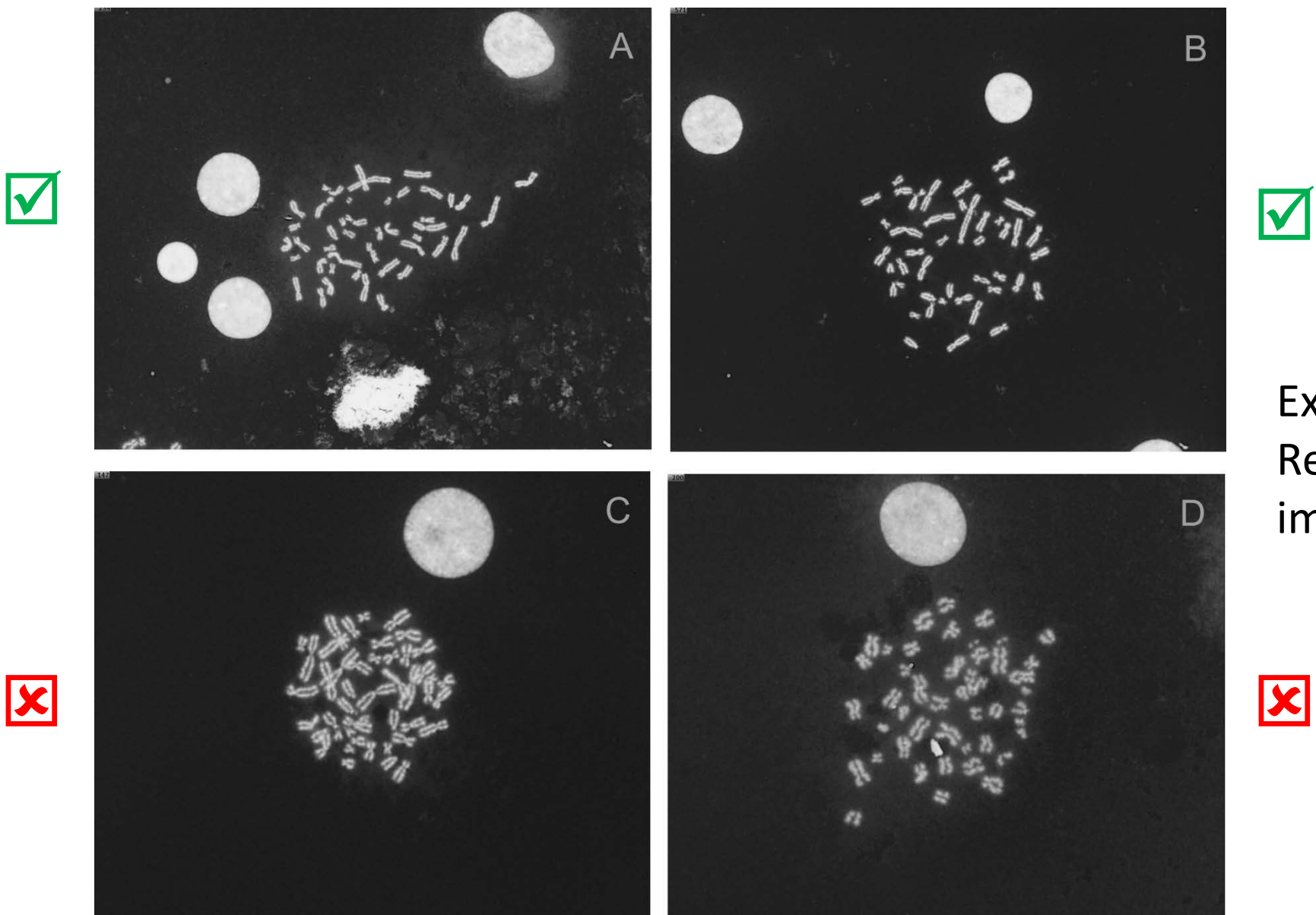

#### $\blacktriangledown$

Example: Results of applying an image selection model

Examples of metaphase images in sample HCS05 (0.5Gy) ; unselected and selected by the 'group bin distance model , top ranked 250 images'\*. **(A)** and **(B)** are selected images. (C) and (D) are images that have been eliminated by the model ix Inc. Copyright Rullet al. F1000Res. 2017, 6:1396

#### Demonstration: Determine an optimal image selection model

ADCI filters out suboptimal metaphase images by utilizing image selection models.

The effectiveness of a specific image selection model on calibration samples can be evaluated by observing the pvalue of the Poisson fit for each sample, curve fit residuals, and leave-one-out dose estimation.

The "Optimal Image Selection Model Search" wizard automatically evaluates a large pool of image selection models and ranks them according to the selected evaluation method. This process takes significantly longer if the evaluation process is leave-one-out dose estimation as much of the evaluation process must be repeated with each calibration sample removed.

**Optimal Image Selection Model Search** 

Configuration Summary

Generated Models: 186624 combined z-score models 186624 models in total

Evaluation Method: Leave-One-Out. It leaves one sample out as test sample and takes others as calibration samples in iterations (at least 4 different doses required). It create a calibration curve using calibration samples and calculates dose estimation error for the test sample. The errors are combined in 2\*(sum of squares). A smaller score indicates a better image selection model

7

 $\times$ 

Evaluating Samples: HC\_Calibration\_1.96Gy Dose 0 Gy full metaphases only Dose 0.1 Gy full metaphases only Dose 0.5 Gy full metaphases only Dose 0.25 Gy full metaphases only Dose 0.74 Gy full metaphases only Dose 0.98 Gy full metaphases only Dose 1.46 Gy full metaphases only Dose 2.92 Gy full metaphases only Dose 3.9 Gy full metaphases only Using SVM Sigma 1.4

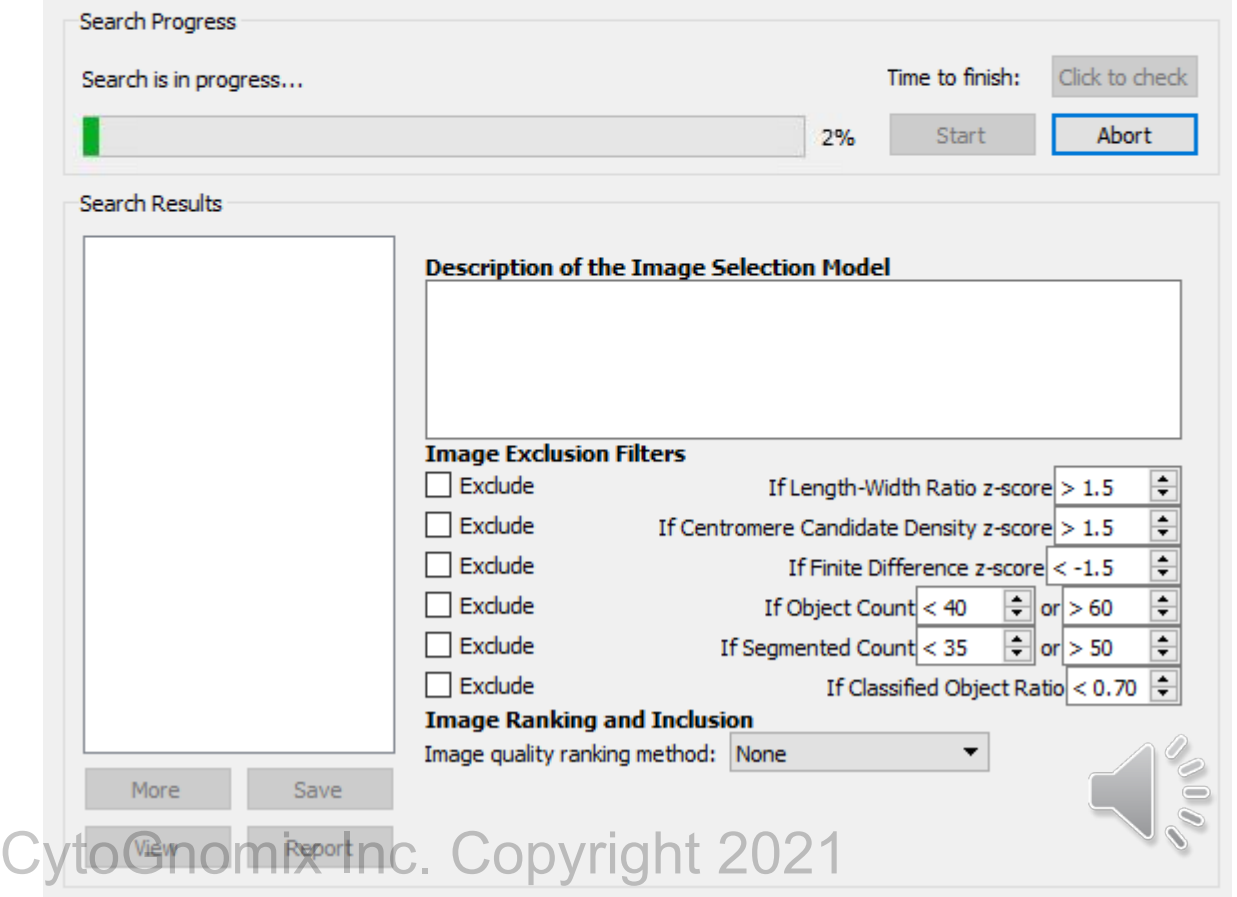

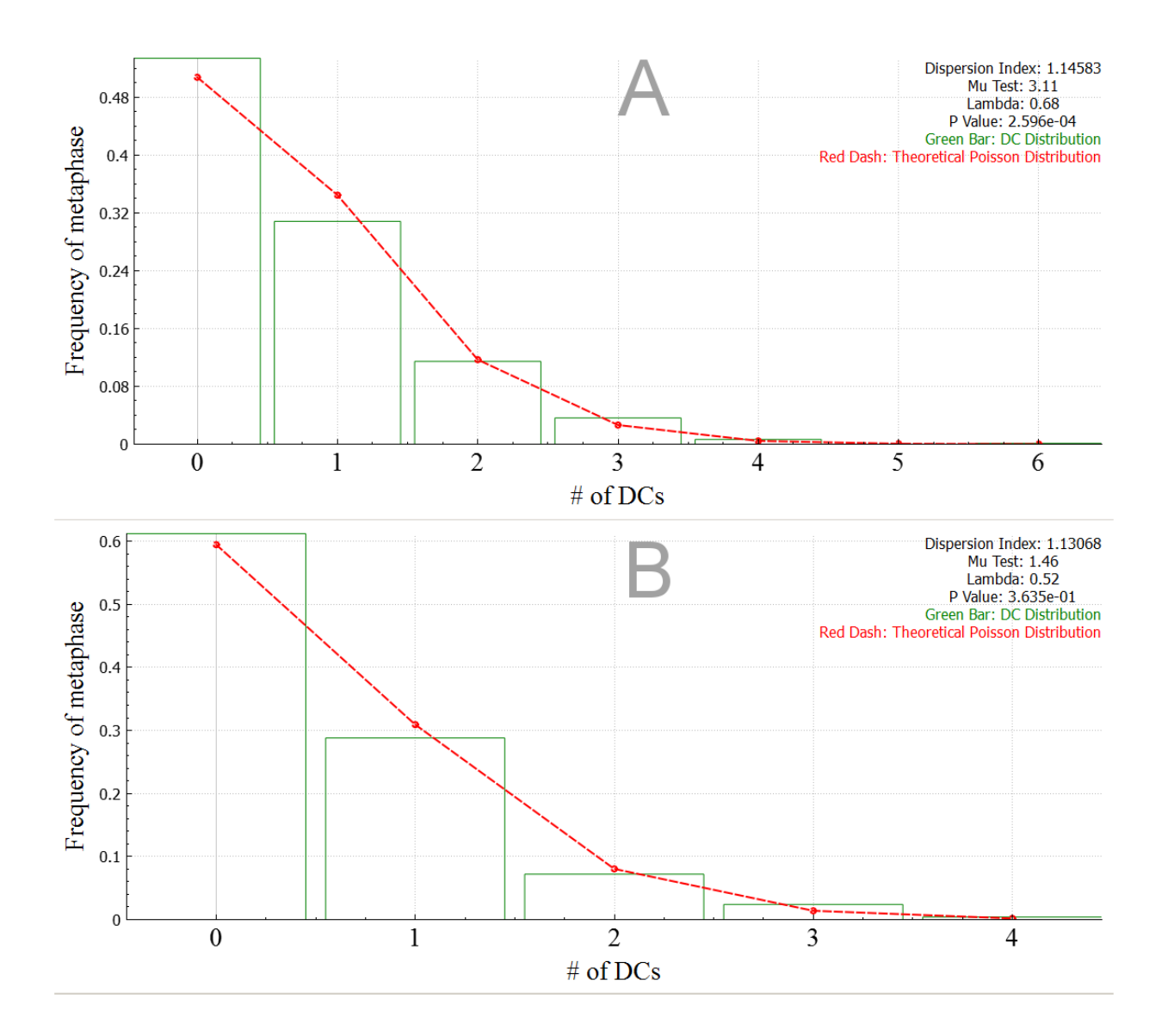

Poisson distribution of DCs in a sample prior to and post-image selection

Screenshots of proportionate DC frequencies fit to Poisson distributions of Sample HC4Gy in ADCI. **(A)** All images are included (*no image selection*), **(B)** Only images selected by model (group bin distance, top 250 images) are included. The legend (top right) indicates the statistics of the fit to the Poisson distribution mages, are menaded. The regend (top right, marcates the statistics of the fit to the Polsoch ment Conomic Cond<br>(Dispersion Index, Mu test, and Lambda) and the Chi-square goodness of fit test (p-Value). INC. COP yright 2021

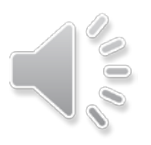

#### Demonstration: Create calibration curve

Cancel

**Next** 

The calibration curve wizard is prepopulated with the physical dose of calibration samples if doses appear in the sample ID, otherwise the dose must be modified from "Unknown" to the known physical dose. Once created, calibration curves can be saved to the "Persistent\_ADCI\_Data" directory.

> Curve Calibration Wizard  $\leftarrow$

#### **Select Samples**

Select processed samples to be used as calibration samples

The list below presents processed samples loaded in ADCI. Check the box beside each sample you wish to use. If a desired sample is not present in the list, load it into ADCI first.

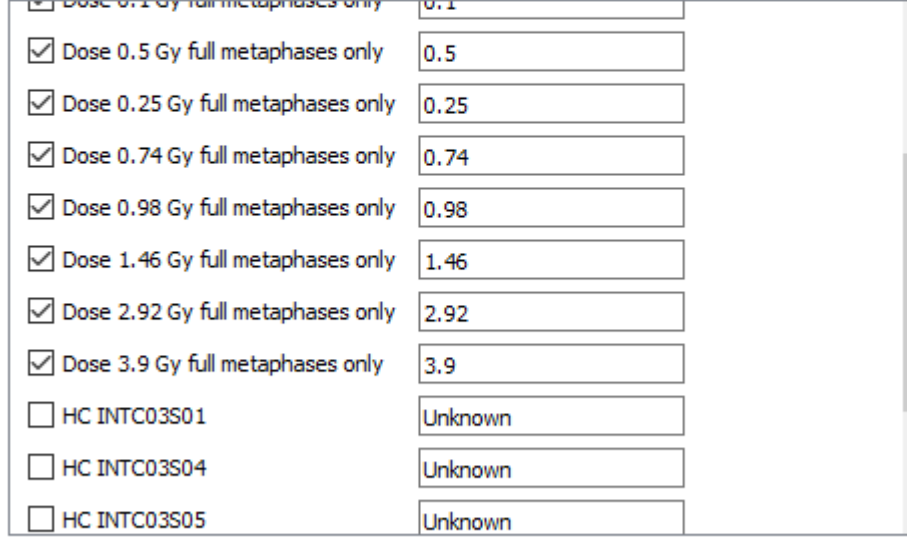

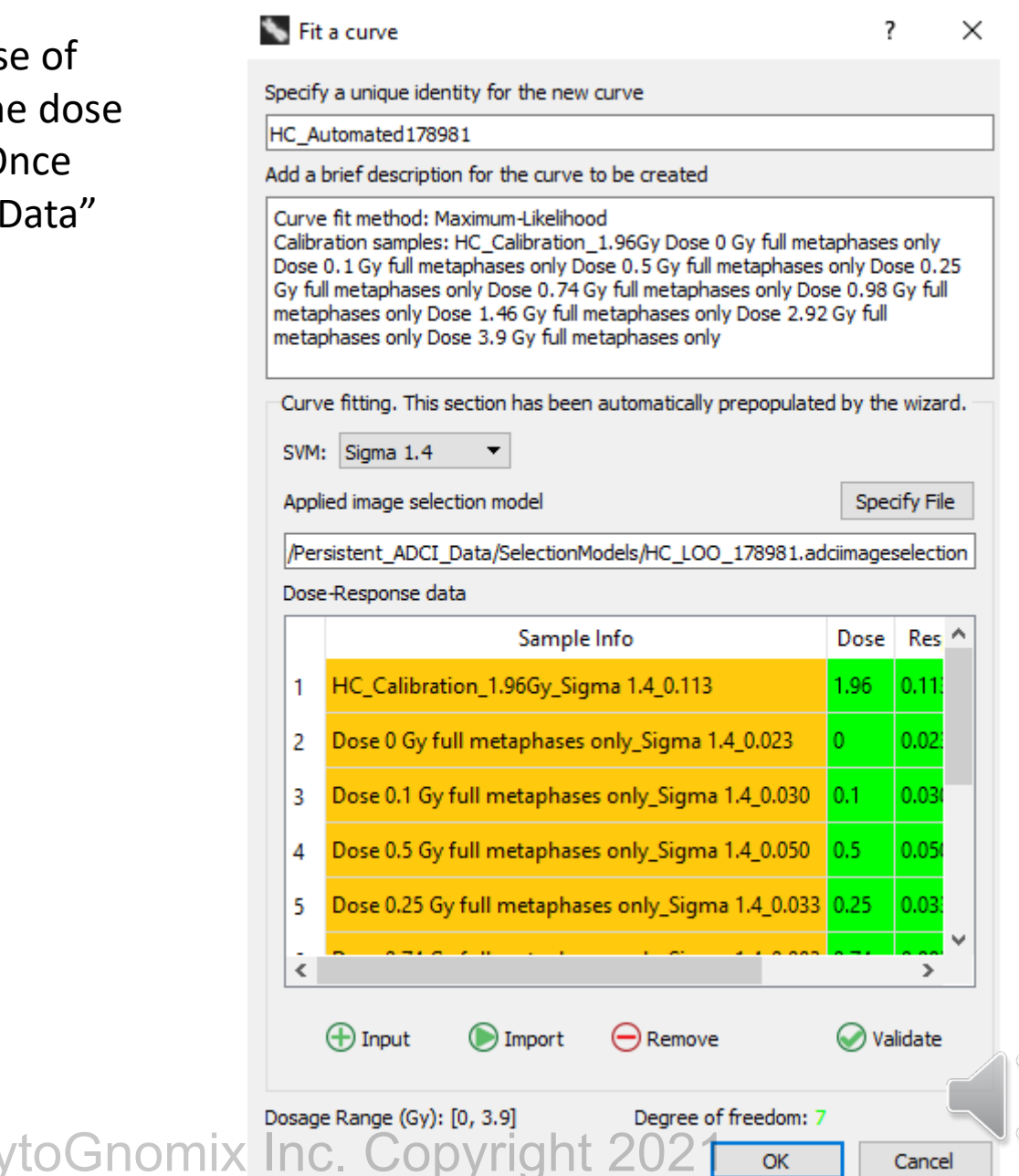

**OK** 

Cancel

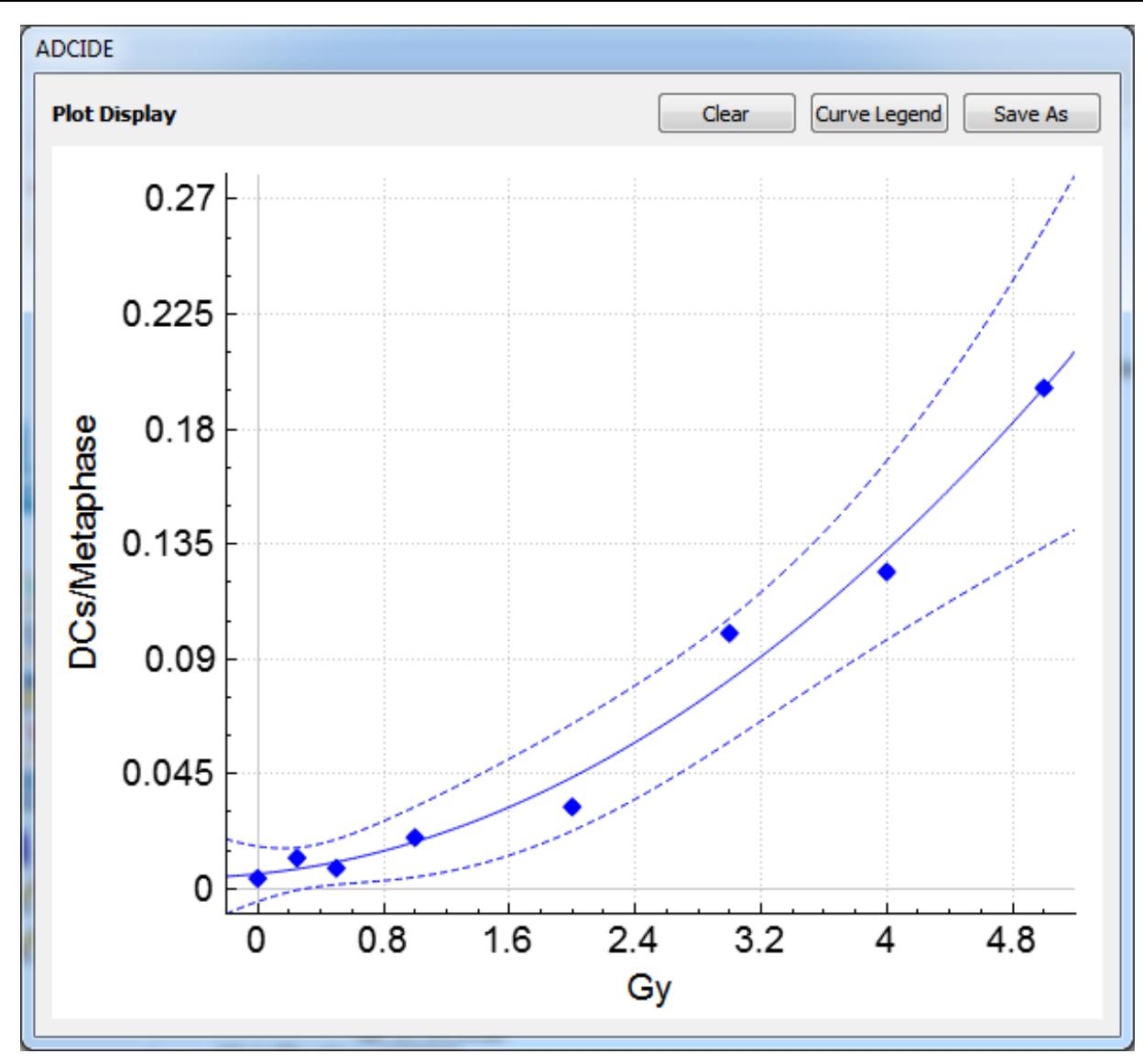

Screenshot of calibration curve (solid line) showing 95% confidence intervals (dotted lines). Parameters: Sigma = 1.5; Image selection model: top 250 ranked images sorted by combined Zscore method, for individual Z score tests I-VI, results weighted in proportion to: [5,2,4,3,4,1] for each test. This weighting combination is one of the optimal parameters found in a grid search on calibration data.  $\overline{C}$   $\overline{C}$   $\overline{C$ 

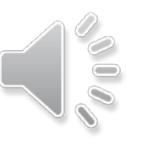

#### Demonstration: Estimate dose

The dose estimation wizard requires a set of samples of unknown dose, a calibration curve, and the associated image selection model.

The Plot and Console sections of the ADCI user interface are automatically populated when dose estimation is complete.

Results presented here mirror those described in *Rad. Prot. Dosimetry*  **186(1)**: 42-47, 2019.

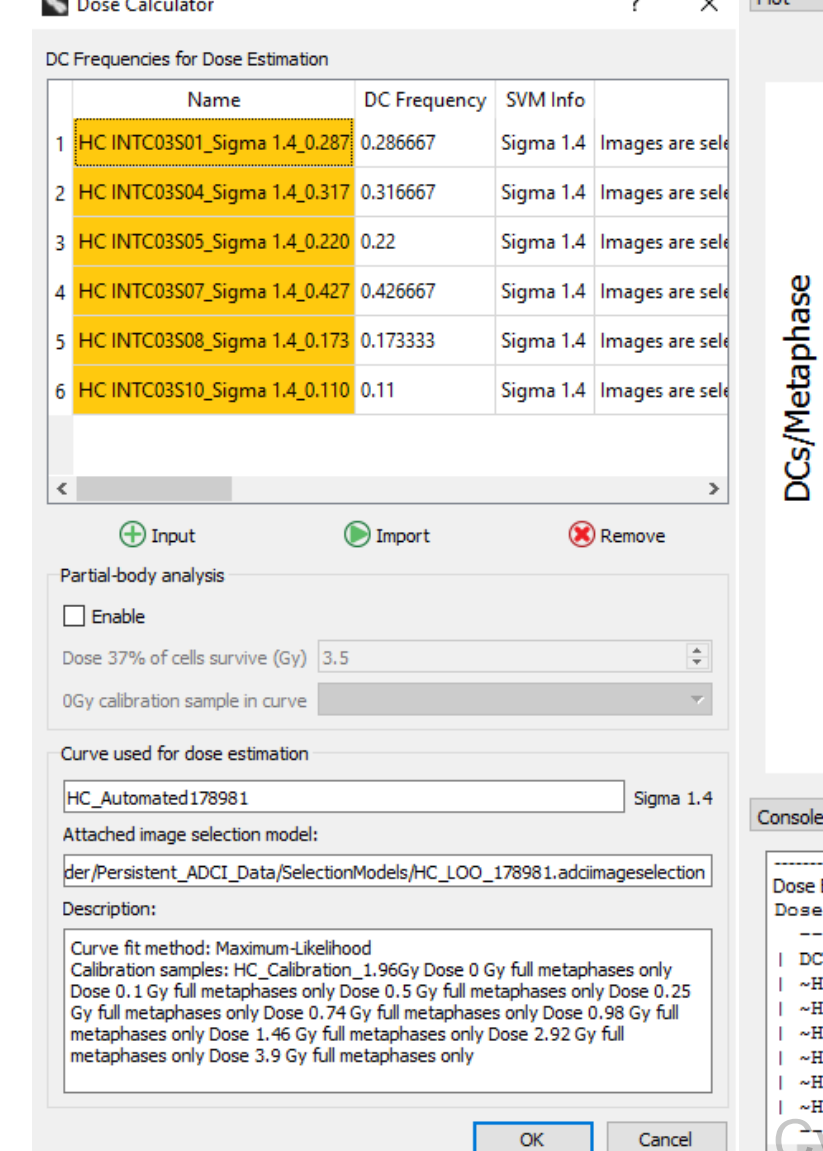

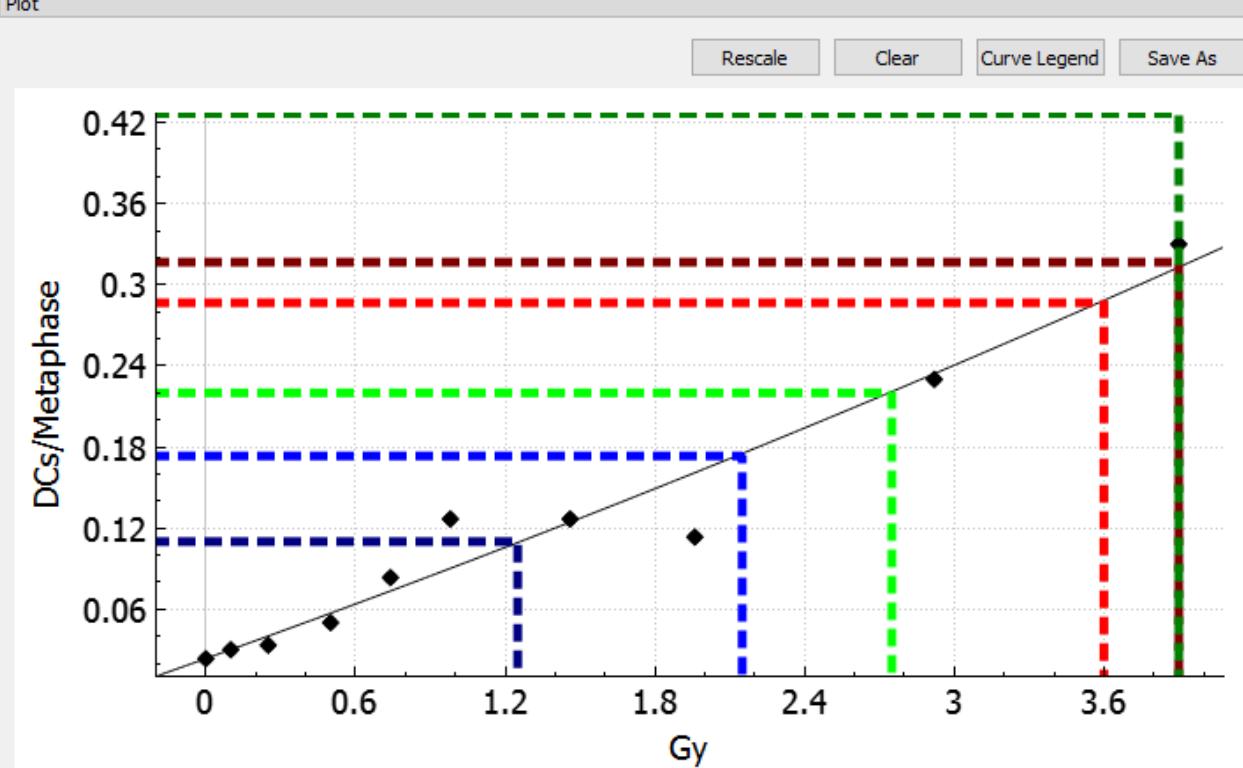

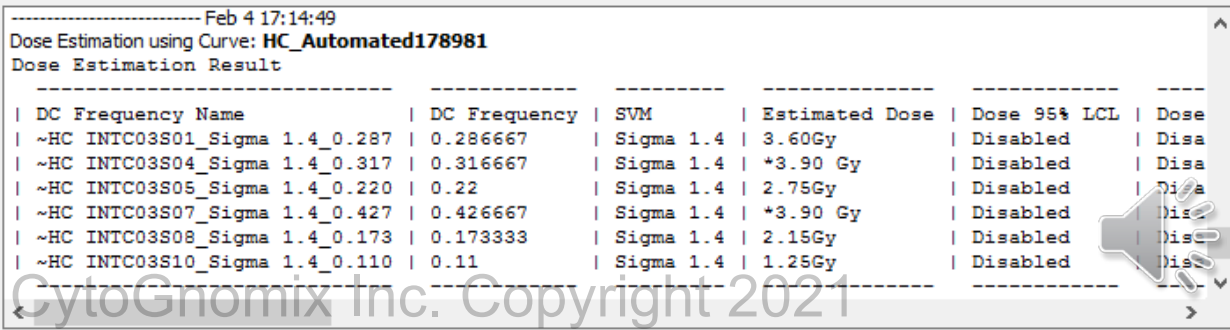

Demonstration: Estimating partial-body (PB) dose, confidence interval and fraction cells irradiated

| DC Frequency Name                       | DC Frequency   SVM |  |  |                      | Estimated Dose   PB Estimated Dose   PB Dose LCL   PB Dose UCL   PB Cells Exposed |           |        |         |
|-----------------------------------------|--------------------|--|--|----------------------|-----------------------------------------------------------------------------------|-----------|--------|---------|
| ~Test PHE A Sigma 1.4 0.099   0.0990502 |                    |  |  | Sigma 1.4   1.85Gy   | 2.30Gy                                                                            | 1.20Gy    | 3.15Gv | 80.71%  |
| Test_PHE_B_Sigma 1.4 0.255   0.254667   |                    |  |  | Sigma 1.4   3.75Gy   | 4.20Gy                                                                            | 3.60Gy    | 4.75Gy | 94.94%  |
| ~Test_PHE_C_Sigma 1.4_0.044   0.0443828 |                    |  |  | Sigma 1.4   0.50Gy   | 1.50Gy                                                                            | ∣ *0.00Gy | 2.85Gy | 46.72%  |
| ~Test_PHE_D_Sigma 1.4_0.035   0.0346667 |                    |  |  | Sigma 1.4   *0.00 Gy | $\sqrt{2.95Gy}$                                                                   | ∣ *0.00Gy | 4.85Gy | 17.40%  |
| ~Test_PHE_E_Sigma_1.4_0.087   0.0866667 |                    |  |  | Sigma 1.4   1.60Gy   | 5.20Gy                                                                            | 4.00Gy    | 6.20Gy | 147.68% |
| ~Test PHE F Sigma 1.4 0.076   0.076     |                    |  |  | Sigma 1.4   1.40Gy   | $\sqrt{2.25Gy}$                                                                   | 0.90Gy    | 3.20Gy | 65.76%  |
| ~Test PHE G Sigma 1.4 0.081   0.0813333 |                    |  |  | Sigma 1.4   1.50Gy   | $+3.55$ Gy                                                                        | 2.30Gy    | 4.55Gy | 52.41%  |
|                                         |                    |  |  |                      |                                                                                   |           |        |         |

Often, radiation accident (and therapy) patients receive inhomogeneous exposures. In ADCI, partial-body dose estimation uses the 0Gy calibration sample in the selected calibration curve to reduce false positive dicentric chromosomes to estimate partialbody exposure and fraction of cells irradiated (*Int J Rad Biol.* **96(11)**: 1492-1503, 2020).

When this option is enabled, estimates of the partial-body dose and fraction of cells exposed are shown in the ADCI console and reports (PHE -E, -F, -G above), in addition to the standard output generated when analyzing homogeneously irradiated samples. CytoGnomix Inc. Copyright 2021

#### Dose Calculator DC Frequencies for Dose Estimation Name **DC** Frequency SVM Info Test\_PHE\_A\_Sigma 1.4\_0.099 0.0990502 Sigma 1.4 Images are selecte 2 Test\_PHE\_B\_Sigma 1.4\_0.255 0.254667 Sigma 1.4 Images are selecte 3 Test\_PHE\_C\_Sigma 1.4\_0.044 0.0443828 Sigma 1.4 Images are selecte 4 Test\_PHE\_D\_Sigma 1.4\_0.035 0.0346667 Sigma 1.4 Images are selecte 5 Test\_PHE\_E\_Sigma 1.4\_0.087 0.0866667 Sigma 1.4 Images are selecte 6 Test\_PHE\_F\_Sigma 1.4\_0.076 0.076 Sigma 1.4 Images are selecte 7 Test\_PHE\_G\_Sigma 1.4\_0.081 0.0813333 Sigma 1.4 Images are selecte  $\bigoplus$  Input **Import X** Remove Partial-body analysis  $\nabla$  Enable Dose 37% of cells survive (Gy) 3.5 0Gy calibration sample in curve Calibration PHE 0.0Gy Curve used for dose estimation PHE C B750  $Si<sub>quad</sub> 1.4$

### Demonstration: Generate and access written reports

ADCI\_Online generates several report types including:

- Calibration curve
- **Sample**
- Optimal image selection model
- Dose estimation

Reports are displayed in a web browser during the streaming session.

Alternatively, **saved reports can be downloaded from the user's AWS S3 folder at the end of the subscription period**.

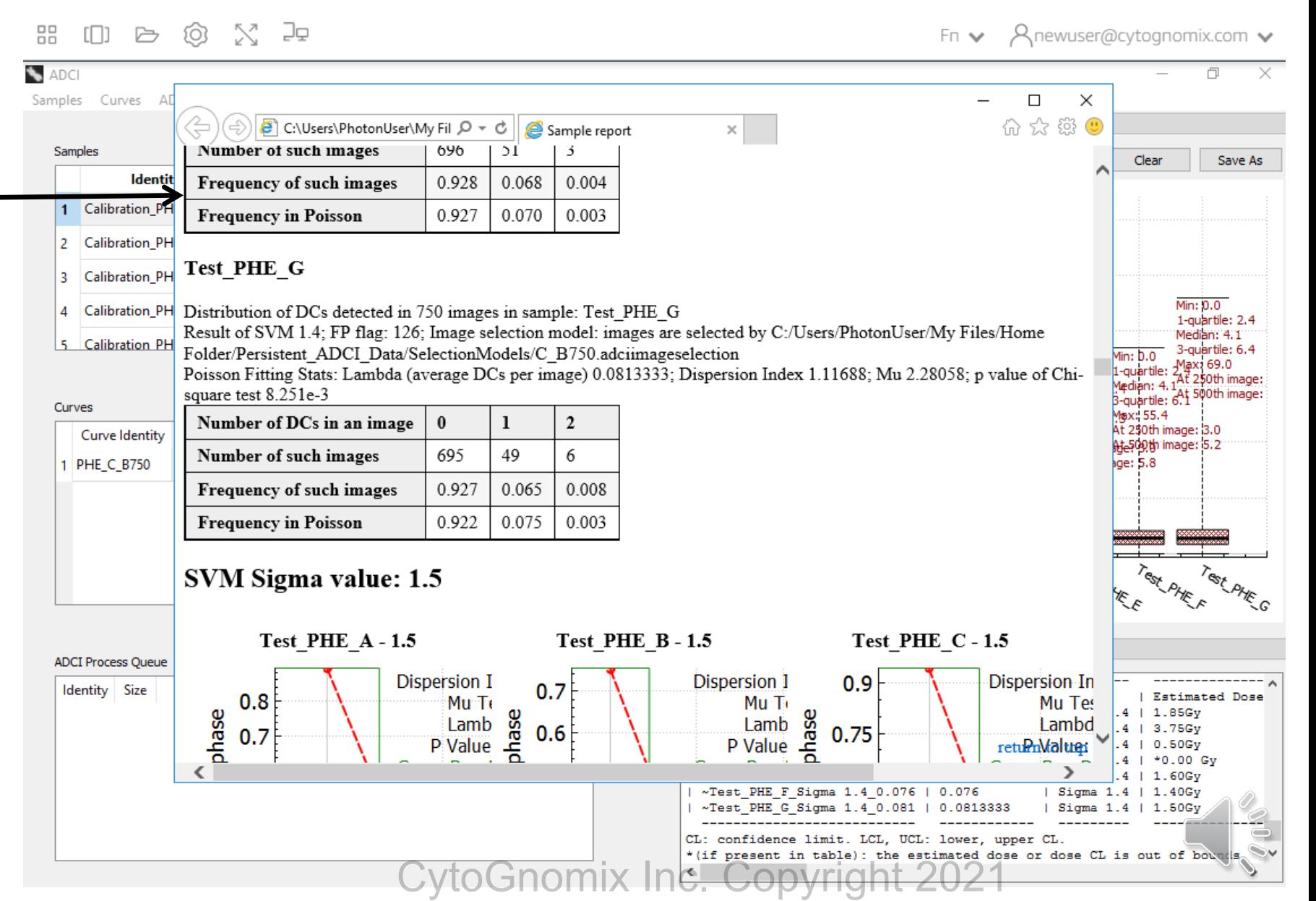

### Demonstration: Download reports

Upon completion of a subscription, any reports generated by the user are compressed as a single zip file and moved to a user-specific "download" directory where they can be downloaded to the Users local computer. The user accesses the data by accessing S3 as they did when uploading metaphase images.

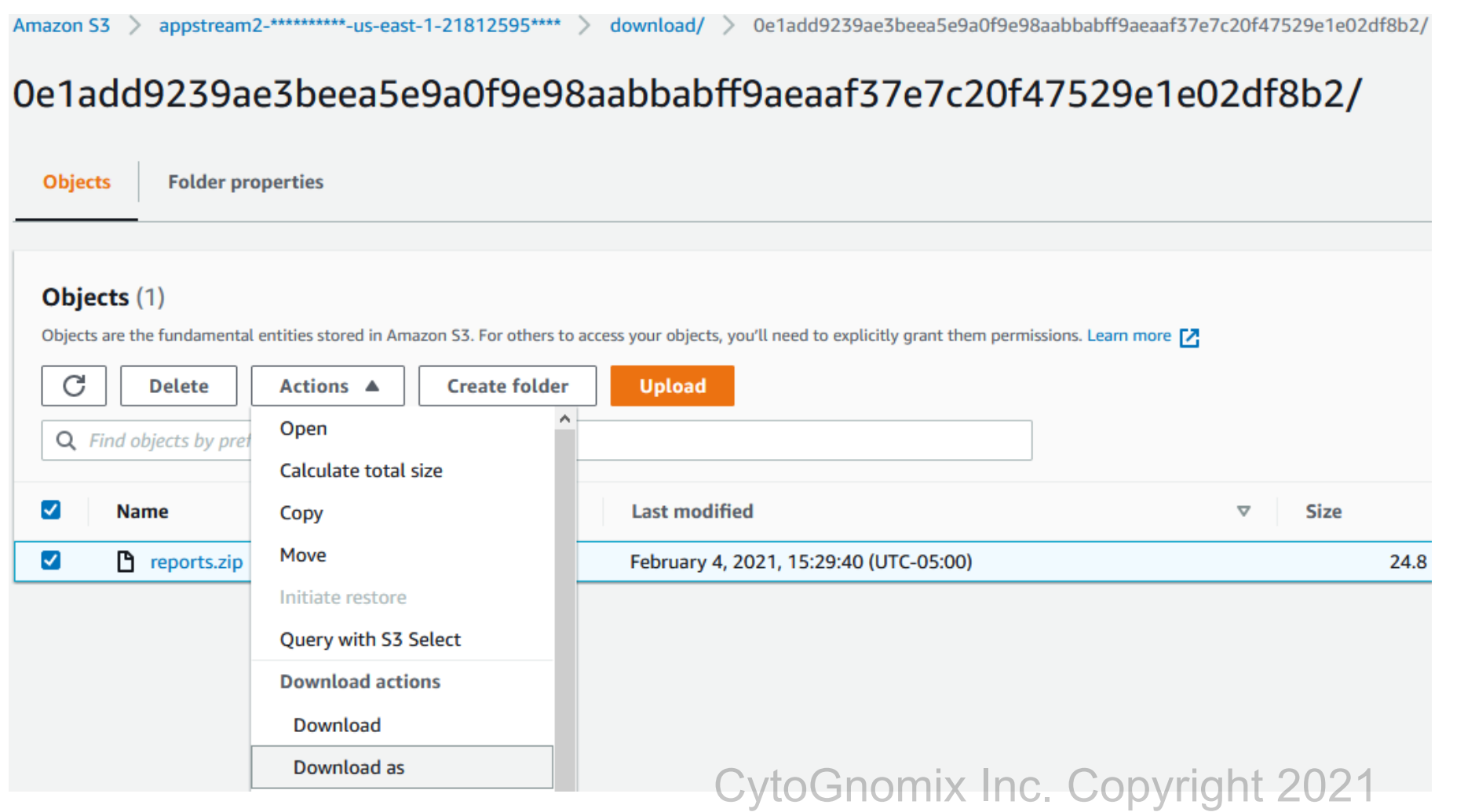

## Estimated time requirements

- Estimating sample processing time
	- When processing a set of samples, obtain an estimate of total processing time in minutes by summing image counts in all samples and dividing by 19.659 (the approximate number of images processed in one minute on ADCI\_Onl
- Calibration sample processing
	- Assuming 7 calibration samples
	- 3 samples < 1 Gy (1500 images), 4 samples >= 1 Gy (750 images)
	- **7500** metaphase images in calibration samples
	- 7500 / 19.659 = 381.5 min (**6 hr, 22 min**)
- Automated Image selection model generation
	- An optimal image selection model must be determined only once for a set of calibration samples
	- Examine all model categories, curve fit residuals or p-value of Poisson fit evaluation modes: ~94 min (**1 hr, 34 min**)
	- Examine all model categories, Leave-one-out evaluation mode: ~233 min (3 hr, 53 min)
- Test sample processing
	- Assuming 7 homogeneously irradiated samples (700 images each) and 3 partially irradiated (1200 images each)
	- **8500** metaphase images in test samples
	- 8500 / 19.659 images = 432.4 min (**7 hr, 12 min**)
- Other categories of operations require little to no processing time, therefore the time required to perform them is limited by<br>the operator's knowledge of the system. It is recommended to consult ADCI\_Online documentatio
	- Optional: Review of processed samples in the metaphase image viewer (**variable**)
	- Review of automatically generated image selection models, pre-existing, supplied models, or manual created models (30 variable min).<br>Manual creation and review of image selection models is an optional process and may r

CytoGnomix Inc. Copyright 2021

- Calibration curve generation (**5 – 30 min**)
- Dose estimation (**5 – 30 min**)
- Report generation and review (**10 – 120 min**)

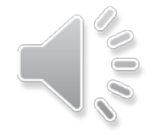

# Summary

- ADCI offers a cost-effective subscription-based service useful for radiation research, proficiency testing, inter-laboratory comparisons, and training.
- Security of data was considered at every step of the development process, with images and results encrypted and stored in an S3 Bucket directory accessible only to them.
- ADCI Online can be rapidly scaled to meet "burst" requirements such as individuals in an emergency situation requiring processing of many samples.

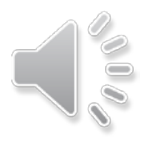

# ADCI weblinks

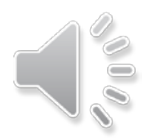

Introduction and access to demonstration version

[https://radiation.cytognomix.com](https://radiation.cytognomix.com/)

Partnerships and contact e-mail address

[info@cytognomix.com](mailto:info@cytognomix.com)

How ADCI works (online manual)

[https://adciwiki.cytognomix.com](https://adciwiki.cytognomix.com/)

Dicentric chromosome classification by machine learning

[https://cytobiodose.cytognomix.com](https://cytobiodose.cytognomix.com/)

ADCI protocol in the Journal of Visualized Experiments (JoVE)

<https://doi.org/10.3791/56245>

To obtain ADCI

<https://radiation.cytognomix.com/quoterequest.php>

CytoGnomix Inc. Copyright 2021